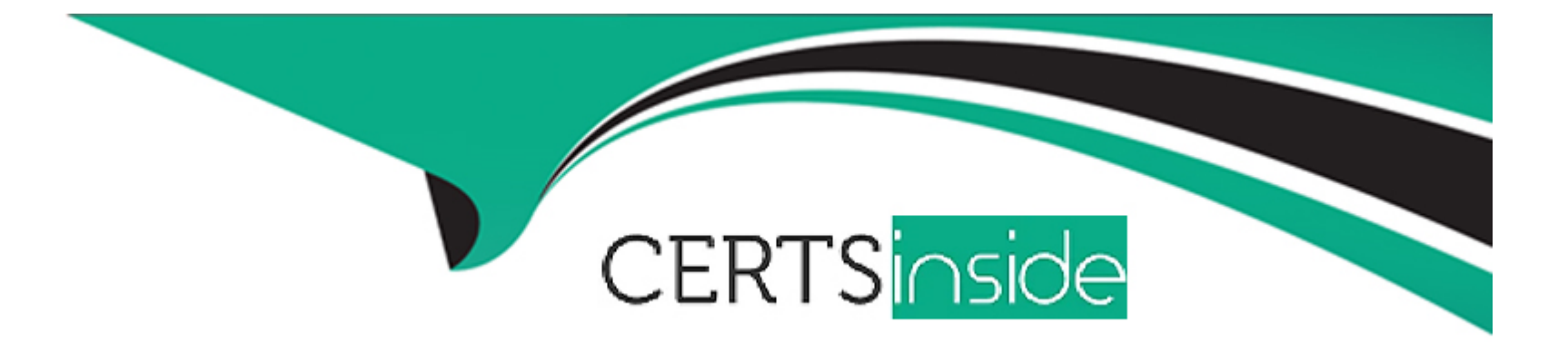

# **Free Questions for CCJE by certsinside**

# **Shared by Warner on 06-06-2022**

### **For More Free Questions and Preparation Resources**

**Check the Links on Last Page**

# **Question 1**

#### **Question Type: MultipleChoice**

What happens to all associated configuration metadata (on jobs, builds, etc) after a plugin is uninstaller?

#### **Options:**

**A-** Nothing happens. The data remains on the persisted form of the configuration until the next save of that Rem (job, etc.).

- **B-** It is deleted on the next restart of Jenkins.
- **C-** It Is deleted on the next configuration reload.
- **D-** It Is deleted Immediately.
- **E-** The data is backed up and then deleted from the live configuration.

#### **Answer:**

A

# **Question 2**

**Question Type: MultipleChoice**

When running Cloud Bees Core on traditional platforms, what is the requirement regarding versions to successfully implement the High Availability feature?

#### **Options:**

**A-** Each instance can have a different Jenkins version and a different JDK version as long as they all run on the same operating system version.

- **B-** All instances must run the same JDK version.
- **C-** All instances must be +/- one ma)or revision from each other.
- **D-** All instances must run the same Jenkins version and the same JDK version.
- **E-** All instances must run the same Jenkins version.

#### **Answer:**

#### B

# **Question 3**

**Question Type: MultipleChoice**

#### **Options:**

**A-** Specifies the set of features, feature versions, and feature dependencies that are either verified or trusted, depending on the degree of testing they have received.

**B**- Runs security metrics toots on the duster to ensure that no installed plugins have security vulnerabilities.

**C-** Specifies the set of plugins, plugin versions, and plugin dependencies that are ether verified or trusted, depending on the degree of testing they have received.

**D-** Tests all installed plugins to ensure that they are compatible with all other the CloudBees Core or Jenkins release you are running.

**E-** Specifies the set of apps, app versions, and app dependencies that are either verified or trusted, depending on the degree of testing they have received.

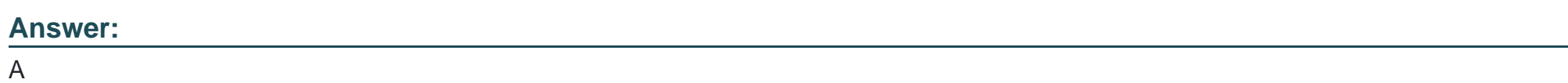

### **Question 4**

**Question Type: MultipleChoice**

What is the default directory whore a build takes place?

#### **Options:**

- **A-** The JENKINS.HOME directory.
- **B** The user's home directory.
- **C-** The Workspace directory.
- **D-** The Builds directory in the job.

#### **Answer:**

C

# **Question 5**

**Question Type: MultipleChoice**

Which is the best choice for keeping JENKINS\_HOME folder from becoming too large?

#### **Options:**

- **A-** Discard build records.
- **B-** Remove all non-bundled plugins.
- **C-** Start new versions of Jenkins on fresh machines.
- **D-** Purge the secrets.key and secrets-not-so-secret.key regularly.

# **Answer:**

A

# **Question 6**

**Question Type: MultipleChoice**

In a Pipeline, the stage step\_\_\_\_\_\_\_\_\_.

#### **Options:**

**A-** transfers artifacts to a staging server for testing

- **B** can be used to group a number of other steps into a logical unit for display
- **C-** prepares a test environment in Jenkins
- **D** collects a set of artifacts that can be referenced in a later Pipeline step

#### **Answer:**

A

### **Question 7**

#### **Question Type: MultipleChoice**

You have an Operations Center with two connected Masters. You want to start a job on Master B from a fob on Master

#### **Options:**

**A-** What is the preferred way to accomplish this?

**A-** Use the Pipeline build step with the remote path URL argument.

**B**- Use the cross team collaboration feature to publish a build notification and subscribe to that notice from Jobs that should run when the notification is published.

- **C-** Broadcast an e-mail message from the Job on Master A and monitor the e-mail queue from Master B.
- **D-** Use the 'Trigger parameterized build on other projects' post-build step and specify the remote path as project name.
- **E-** Use the trigger-remote-build CLI command and pass the Job URL as a parameter.

#### **Answer:**

B

To Get Premium Files for CCJE Visit

[https://www.p2pexams.com/products/ccj](https://www.p2pexams.com/products/CCJE)e

For More Free Questions Visit [https://www.p2pexams.com/cloudbees/pdf/cc](https://www.p2pexams.com/cloudbees/pdf/ccje)je